(19) OFICIUL DE STAT PENTRU INVENTII ȘI MĂRCI **Bucuresti** 

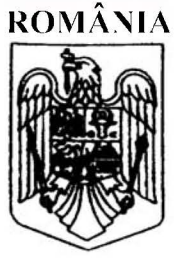

(11) RO 131696 A2  $(51)$  Int.Cl. G09B 9/00<sup>(2006.01)</sup>: A63B 22/02<sup>(2006.01)</sup>. G06F 3/01<sup>(2006.01)</sup>

# $(12)$

# **CERERE DE BREVET DE INVENTIE**

#### Nr. cerere: a 2015 00625  $(21)$

Data de depozit: 31/08/2015  $(22)$ 

(41) Data publicării cererii: 28/02/2017 BOPI nr. 2/2017

- (71) Solicitant:
	- · APTUS SOFTWARE S.R.L., BD. PIPERA NR. 1/II, CAM. 13 și 20, VOLUNTARI, IF, RO
- (72) Inventatori:

· ACHELĂRIȚEI CAMELIA ELENA ALEEA SOCULUI NR. 6, BL. M4BIS, SC. A, ET. 9, AP. 49, BUCURESTI, B, RO;

· NEAMȚU CĂLIN GHEORGHE DAN, STR. AUREL VLAICU NR. 44, AP. 7, CLUJ NAPOCA, CJ, RO

(74) Mandatar:

**CABINET DE PROPRIETATE** INDUSTRIALĂ CIUPAN EMILIA,<br>STR. MESTECENILOR NR.6, BL.E9, SC.1, AP.2, CLUJ NAPOCA, JUDEȚUL CLUJ

## PLATFORMĂ TEHNOLOGICĂ DE INSTRUIRE PENTRU  $(54)$ PROTECȚIA ȘI SIGURANȚA PERSONALULUI DIN **INFRASTRUCTURILE CRITICE**

### (57) Rezumat:

Invenția se referă la o platformă tehnologică de instruire a personalului din infrastructurile critice, în scopul formării unor abilități de conduită corectă a personalului, și de asigurare a securității în situații de avarie, accidente, incendiu, cutremur și altele asemenea. Platforma tehnologică, conform invenției, este alcătuită dintr-un sistem hardware și dintr-un sistem software, în care sistemul hardware cuprinde: un cub (1) de proiecție, prevăzut cu un sistem de ecrane (3) de proiecție pe care vor fi proiectate, cu ajutorul unor proiectoare (4) montate pe traversele cubului (1), părți ale unui mediu 3D utilizat în simularea unui scenariu, o podea (7) prevăzută cu un sistem de mișcare pe loc, format dintr-o placă (8) rotativă, care execută o mișcare de pivotare în jurul axei Z, și pe care este montată o bandă (9) de alergare ce execută o mișcare de translație în sens contrar deplasării utilizatorului (2), și o mișcare de rotație prin care se poate simula deplasarea acestuia pe scări, un sistem de sonorizare și un sistem (6) de urmărire, montate pe structura metalică a cubului (1), precum și un pupitru de comandă (17) și un joystick (28) prevăzut cu senzor giroscopic, pentru interacțiunea dintre utilizator (2) și mediul virtual, iar sistemul software constă dintr-un portal web care asigură conectarea la o bază de date ce stochează obiecte 3D și scenarii de realitate virtuală, precum și o aplicație software proprie, care comunică apoi cu componentele sistemului hardware de la care primeste sau la care transmite date.

Revendicări: 9 Figuri: 15

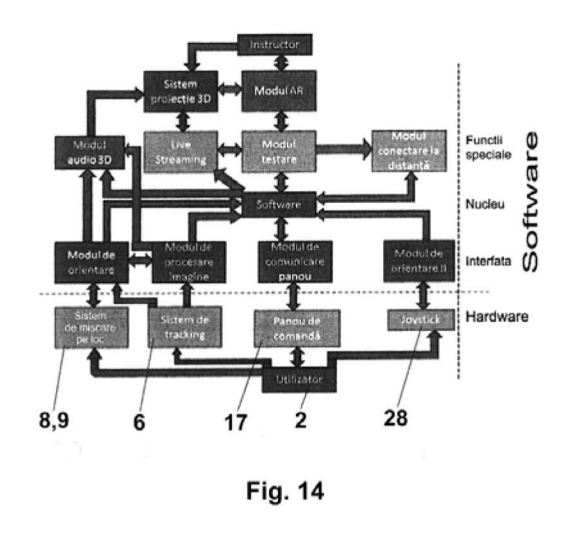

Cu începere de la data publicării cererii de brevet, cererea asigură, în mod provizoriu, solicitantului, protecția conferită potrivit dispozițiilor art 32 din Legea nr.64/1991, cu exceptia cazurilor în care cererea de brevet de inventie a fost respinsă, retrasă sau considerată ca fiind retrasă. Întinderea protecției conferite de cererea de brevet de invenție este determinată de revendicările conținute în cererea publicată în conformitate cu art.23 alin.(1) - (3).

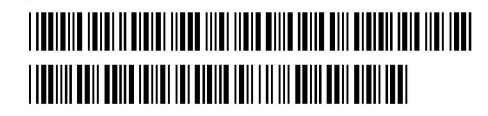

RO 131696 A2

OFICIUL DE STAT PENTRU INVENTII ȘI MĂRO<br>Cerere de brevet de inventie Nr. CL. $\mathcal{U}/\mathcal{U}$ .  $\mathcal{O}(\mathcal{L}^2, \mathcal{L}^2)$ .<br>Data depozit....... 3.1.-08-2015

# Platformă tehnologică de instruire pentru protecția și siguranța personalului din infrastructurile critice

Inventia se referă la o platformă tehnologică de instruire a personalului angajat în așanumitele "infrastructuri critice" în care formarea unor abilități de conduită corectă a personalului și de asigurare a securității în situații de avarie, accidente, incendiu, cutremur etc. sunt hotărâtoare.

Infrastructurile critice sunt acele infrastructuri cu rol important in asigurarea securitatii in functionarea sistemelor și în derularea proceselor economice, sociale, politice, informationale și militare. Astfel de infrastructuri pot fi reprezentate de sistemele de transport (autostrazi, cai ferate, porturi), retele de alimentare cu apă, gaz sau electricitate, retele fizice folosite la interconectarea calculatoarelor și a utilizatorilor de calculatoare etc. care furnizează elementele fundamentale ale functionarii unei economii. Aceste sisteme nu pot fi utilizate in mod real in activitățile de instruire a personalului care se ocupa de exploatarea lor fără a perturba grav activitatile normale deservite de acestea. Astfel, instruirea personalului se face de cele mai multe ori teoretic și, in unele cazuri, pe copii (reproduceri) ale sistemelor reale, caz în care costurile sunt ridicate.

In situatia in care un astfel de sistem este afectat, indeplinirea co recta a atributiilor de serviciu pentru fiecare operator este un lucru esential care poate evita producerea unor catastrofe. Asigurarea unor deprinderi practice ale operatorilor adecvate unor astfel de situatii are 0 importanta majora.

Este cunoscută cererea de brevet de inventie CN103995936 "Simulation system platform used for practical training of water supply and drainage pump operators" care prezinta 0 platforma de instruire prin simulare 3D interactiva a operatorilor de pompe pentru alimentare cu apa si canalizare. Platforma se compune dintr-un sistem hardware și unul software. Sistemul software are 0 arhitectura pe trei niveluri (release layer, bussiness layer, data layer). Modelarea mediului virtual se face cu programul 3DMAX. Arhitectura sistemului hardware este formata dintr-un server pentru 0 baza de date, un server pentru aplicatia de simulare, un server pentru publicare WEB, o mulțime de switch-uri și routere, o stație de lucru pentru instruire si o statie de lucru pentru evaluarea procesului de instruire. Din punct de vedere functional, arhitectura sistemului se compune din mai multe module si anume: un modul de management al sistemului, un modul de management al studentului, un modul de simulare a instruirii, un modul

de management al examinării etc. Platforma poate simula diverse incidente de producție sau scenarii de avarie, trainingul se poate realiza si la distanta, se poate inregistra modul de actiune al personalului, precum si timpii realizati pentru diverse operatii.

Se cunoaste, de asemenea, inventia CN104331276 .Method for making threedimensional virtual experience training platform" care descrie o metodă de a crea o platformă de instruire folosind realitatea virtuală. Metoda cuprinde următorii pași: un model 3D este folosit ca date de intrare pentru un calculator; modelul este citit de un program Generate3D.exe; modelul este salvat ca un fisier in format tridimensional si este stocat intr-o baza de date; fisierul tridimensional este citit de un program GenerateOBJ.exe; fișierul tridimensional este salvat ca fisier .obj si stocat intr-o baza de date OBJ; fisierul .obj este citit de un program GenerateSEC.exe; fisierul este salvat ca fisier .sec si stocat intr-o baza de date SEC; fisierul .sec este citit de un program DateExplorer.exe; o scena de test este generata si afișată de un program de test.

Inventia CN 102592484 "Reconfigurable platform management apparatus for virtual reality-based training simulator" descrie un dispozitiv pentru managementul unei platforme reconftgurabile pentru un simulator pentru instruire bazat pe realitate virtuala, care permite unei platforme să fie reconfigurată pentru a simula diverse medii de muncă și care să indeplineasca cerintele utilizatorilor pentru diverse scenarii de lucru. Dispozitivul pentru managementul unei platforme reconftgurabile pentru un simulator pentru instruire bazat pe realitate virtuala include 0 unitate de redare a imaginii pentru redarea unei imagini stereoscopice folosita pentru a instrui utilizatorul, 0 unitate de instrumente de lucru care contine eel putin un instrument, 0 unitate de tracking, 0 unitate de interfata a utilizatorului care permite selectarea scenariilor, 0 unitate de operare a continutului, 0 unitate de generare a continutului, 0 unitate de management a sistemului etc. Unitatea uneltelor de lucru transmite utilizatorului un feedback senzorial virtual care corespunde miscărilor executate de utilizator corelate cu imaginile afisate. Unitatea de tracking urmărește mișcările efectuate de utilizator și le transmite unității de redare a imaginii si unitatii instrumentelor de lucru ale utilizatorului.

Cererea de brevet KR 20110068544 "Apparatus of reconfigurable platform for virtual reality based training simulator and method thereof" descrie un dispozitiv si  $o$ metoda pentru realizarea unei platforme de simulare a unei instruiri, platforma bazata pe realitate virtuala si care reduce costurile instruirii. 0 unitate de management a continutului administreaza

 $\partial\!\!\!\!/\,\!\!\!\!Z$ 

diverse continuturi pentru training conform mediului de munca real. Unitatea de management a continutului determina continutul scenariului de instruire folosit de simulator. 0 unitate de redare a imaginii afisează continutul de training selectat de utilizator ca o imagine stereoscopica folosind tehnici de realitate augmentata. 0 unitate unealta de lucru are capacitatea de a transmite un feedback senzorial care sa permita utilizatorului sa simta efectiv mediul de lucru conform scenariului de instruire. 0 unitate de tracking genereaza date de intrare pentru simulatorul de instruire bazat pe realitate virtuala prin urmarirea utilizatorului si a mediului de munca in timp real.

CN 203721060 "Virtual reality simulator for crane operation" prezintă un simulator bazat pe realitate virtuala pentru operarea macaralelor. Simulatorul pentru operarea macaralelor este format dintr-o cameră de comandă, o platforma de tip Stewart cu șase grade de libertate, un sistem de proiectie, un sistem audio, un controller și un sistem de management. Camera de comanda reproduce mediul si comenzile dintr-o cabina reala de macara. Aceasta este prevazuta cu un scaun al operatorului, manere de operare, comutatori, butoane, pedale, instrumente, indicatoare etc. Camera de comanda, platforma de tip Stewart cu șase grade de libertate, sistemul de proiectie si sistemul audio sunt conectate electric la controller, iar camera de eomanda e amplasata pe platforma de tip Stewart cu sase grade de libertate. Simulatorul de realitate virtuala pentru operarea maearalei poate fi folosit pentru instruirea modului de operare a macaralelor precum cele portuare de manevrare a containerelor, macaralelor portal, macaralelor de containere de tip portal eu roti s.a., imaginea tridimensionala si efeetul dinamic al simularii eonferind realitate.

Dezavantajele inventiilor prezentate constau în faptul că sunt foarte specializate, au un domeniu de aplicare îngust și nu oferă flexibilitate și reconfigurabilitatea specifică aplicațiilor din infrastructurile critiee.

Problema tehnică pe care o rezolvă invenția constă în imposibilitatea formării de deprinderi practice ale operatorilor din infrastructurile critice prin instruirea acestora in sistemele reale sau costurile ridicate ale instruirii în reproduceri ale sistemelor reale, astfel încât aceștia să facă față unor situații de excepție care pot apărea, în condiții de siguranță.

Solutia la problema tehnica 0 eonstituie 0 platforma tehnologica de instruire pentru protecția și siguranța personalului din infrastructurile critice alcătuită dintr-un sistem software și un sistem hardware eompus dintr-un cub de proieetie prevazut eu un sistem de ecrane de

# l{L.. "2015.- **00525** 3**1 -08- <sup>2015</sup>**

 $\partial f$ 

protectie și proiectoare montate pe traversele cubului cu ajutorul unor sisteme reglabile, un sistem de sonorizare, un sistem de tracking, un joystick prevăzut cu un senzor giroscopic care măsoară mișcările de rotație ale mâinii utilizatorului, flexibilitatea și reconfigurabilitatea platformei fiind asigurate de pupitrul de comanda care are 0 structura modulara alcatuita dintr-un suport pe care se montează niște plăci tipizate care susțin elementele de comandă, iar pentru a spori gradul de imersiune a utilizatorului în mediul virtual, podeaua este prevăzută cu un sistem de mișcare pe loc format dintr-o placă rotativă care face o mișcare de pivotare in jurul axei Z și pe care este montată o bandă de alergare care execută o mișcare de translație în sens contrar deplasării utilizatorului și o mișcare de rotație prin care simulează deplasarea acestuia pe scări, sistemul software fiind alcătuit dintr-un portal Web care asigură conectarea la o bază de date care stochează obiecte 3D și scenarii de realitate virtuală și o aplicație software proprie care comunică cu componentele sistemului hardware de la care primește sau spre care trimite date, platforma oferind posibilitatea crearii de sesiuni de instruire pentru mai multi cursanti prin conectarea simultană a două sau mai multe sisteme de proiecție 3D, unul dintre acestea având rol de master care va furniza celorlalte sisteme, de tip slave, parametrii generali ai sesiunii de training.

Se da in continuare un exemplu de realizare a inventiei in legatura cu figurile 1-15 care reprezinta:

Figura 1 - lmaginea de ansamblu a unui cub de realitate virtuala utilizat la imersia utilizatorului in spatiul virtual;

Figura 2 - Componenta cubului de realitate virtuala;

Figura  $3$  – Cubul de realitate virtuala cu placă rotativa și bandă rulantă;

Figura 4 - Banda rulanta, vedere laterala;

Figura 5 - Banda rulanta, vedere izometrica;

Figura  $6$  – Pupitrul de comandă

Figura 7 - Un exemplu de realizare a pupitrului de comanda, vedere izometrica;

Figura 8 -Pupitrul de comanda din figura 7, vedere laterala;

Figura 9 - Detaliul A din figura 8;

Figura 10 - Structura modulară a pupitrului de comandă

Figura 11 - Schema de irnplementare a configuratiei pupitrului in raport cu scenariul de simulare

 $2\alpha$ 

Figura  $12$  – Exemplu de realizare a pupitrului de comandă pentru un scenariu de evacuare de pe o platformă marină;

Figura 13 - Schema de conectare Smartwire a modulelor purtătoare de elemente de comandă;

Figura 14 - Schema functională a platformei de instruire;

Figura 15 - Schema de functională a modulului software de conectare la distantă.

Platforma tehnologică conform inventiei se compune dintr-un sistem hardware si un sistem software.

Din perspectivă hardware platforma constă dintr-o mulțime de sisteme care contribuie la crearea unui mediu de realitate virtuală de tipul cubului de imersie. Componentele hardware ale platforrnei sunt, m principal, urmatoarele: un panou de comanda reconfigurabil prin intermediul căruia utilizatorul poate primi și poate transmite informații către o aplicație software de simulare, un sistem de tracking avand rolul de a determina poziția utilizatorului și de a o transmite simultan către alte componente hardware sau software ale platformei o bandă rotativă care poate efectua o mișcare de rotație în jurul axei Z pe baza informațiilor primite de la sistemul de tracking si un joystick (28) echipat cu un senzor giroscopic care preia si transmite informatii privind actiunile efectuate de mana utilizatorului.

Din punct de vedere constructiv, structura fizică a platformei (fig. 1, fig. 2) se compune dint-un cub de proiecție 1, cu rol de instruire a unui utilizator 2. Cubul 1 este realizat sub forma unei structuri metalice demontabile, pe care se montează între 3 și 6 ecrane de proiecție 3. Pe fiecare latura a cubului se monteaza cate un proiector tridimensional 4 care va proiecta pe fiecare ecran 0 parte din mediul 3D utilizat in simularea software a unui scenariu. Proiectoarele sunt fixate de traversele cubului cu ajutorul unor sisteme reglabile 5, pe partea interioara sau pe cea exterioara, in functie de numarul de ecrane utilizate. Pe structura metalica a cubului 1 se fixeaza ~i sistemul de sonorizare ~i camerele sistemului de tracking 6. Proiectarea se poate face pe oricare din fetele cubului, inclusiv pe podeaua 7.

Intr-o alta varianta de aplicare, cubul de proiectie 1 (fig. 3) are podeaua 7 prevazuta cu un sistem mișcare pe loc alcătuit dintr-o placă rotativă 8 și o bandă de alergare 9 cu rol de a spori gradul de imersiune a utilizatorului 2 în mediul virtual.

Placa rotativă 8 și banda de alergare 9 sunt acționate de sisteme electromecanice nereprezentate in figuri, fiind cunoscute numeroase solutii de actionare.

Banda de alergare 9 este alcătuită dintr-o ramă 10 având la capete doi cilindrii 11 care poartă banda 12. Rama 10 este prevăzută la mijloc cu doi suporți cu care se fixează axul 13 sprijinit în lagărele 14 ale plăcii rotative 8.

Banda de alergare 9 se poate roti în jurul axului orizontal 13 (miscarea A) și poate face miscarea de translatie B care anulează mișcarea de deplasare a utilizatorului. Placa rotativă 8 se poate roti in jurul axei Z (mișcarea C). Prim cele trei mișcări utilizatorului se poate deplasa in orice directie in cubul de proiectie 1avand si posibilitatea de a urca si cobori scari.

Pentru evitarea alunecarea utilizatorului pe bandă, atunci când simulează deplasarea pe scări, banda 12 este prevăzută cu mici praguri 15 și cu o balustradă 16, montată pe rama 10.

In interiorul cubului de proiecție 1 se montează un pupitru de comandă 17 (figura 5), multifunctional si reconfigurabil.

Cu ajutorul pupitrului de comanda utilizatorul poate sa interacționeze direct cu mediul virtual prin intermediul elementelor de comandă și control amplasate pe el. Tipurile elementelor de comandă și control cu care se dotează pupitrul 17 pot varia în funcție de scenariul de simulare. De exemplu, pentru un scenariu de alarmă și evacuare a unei platforme marine, cel puțin următoarele elemente de comandă sunt necesare: întrerupătoare rotative si basculante, chei selectoare, dispozitive de comanda cu 2 pana la 8 butoane, butoane incendiu cu indicator luminos, butoane ciuperca, butoane comanda cu revenire dotate cu indicator luminos, butoane cu retinere dotate cu indicator luminos, joystick, manșa de comanda, volan si pedale.

Pupitrul de comanda 17 are o structură modulară alcătuită dintr-un suport 18 pe care se pot monta niște plăci tipizate 19 care susțin diferite elemente de comandă 20, astfel încât să poată fi configurat și reconfigurat pentru a putea răspunde cerințelor diverselor scenarii de realitate virtuală.

Din punct de vedere constructiv, pupitrul de comandă constă într-un panou de formă dreptunghiulara realizat in constructie metalica modulara.

Plăcile tipizate 19 pot fi de dimensiuni standard 200x200mm (19a) sau duble de 400x200mm (19b), sau 400x400 (19c), cu montare verticalA direct pe pupitru pentru majoritatea elementelor de comanda (butoane, selectoare etc.). Plăcile 19 se pot monta în poziție orizontală in cazul elementelor de comanda de tip joystick, utilizand elemente adaptoare.

Astfel, sistemul poate fi reconfigurat din punct de vedere al componentei si așezării modulelor într-un timp minim. Dispunerea modulelor se face pe linii și coloane, ca în figura 5.

 $28$ 

Pupitrul de comandă reprezintă un mijloc de comunicare directă între persoană și mediul virtual. În funcție de ceea ce se dorește a se obține din interacțiunea persoană  $-$  mediu virtual, elementele de comanda vor fi pozitionate pe pupitru in anumite locuri identificate prin coordonate litera-cifra.

Modulele sunt astfel concepute incat sa asigure interschimbabilitatea elementelor de comanda de pe pupitru, fiecare element (butoane, robinete, fante, manete, joystickuri, microfoane, volan/cerc etc) putând sa fie mutat în orice poziție a panoului.

Fiecare modul poate fi echipat cu unul sau mai multe elemente de comanda. De asemenea, pot exista module goale (oarbe) folosite pentru acoperirea spatiilor nefolosite. Toate elementele de comandă, indiferent de domeniul lor de folosire (electric, pneumatic, hidraulic) sunt adaptate la efectuarea de comenzi strict electronice, intr-un sistem de comunicare adresabil integrat ce face legatura intre elementul de comanda si sistemul de simulare. Sunt acceptate atat comenzi discrete (inchisldeschis) cat si comenzi cu caracter analogic (potentiometre, joystick-uri, volan etc.).

Într-o variantă de realizare a invenției, pupitrul de comandă 17 este alcătuit dintr-un cadru  $d$ reptunghiular 18 care se sprijină pe un suport 21, reglabil cu ajutorul suruburilor 22.

Pentru montarea rapidă și usoară a plăcilor tipizate 19, cadrul dreptunghiular 18 este prevăzut la partea inferioara și superioara cu câte un profil 23. având în formă de "U".

Intre placi se monteaza cate un profi124, cu sectiunea in forma de ,,I",.

Montarea și demontarea plăcilor 19 se face prin glisarea laterală a acestora, prin locașul creat la capetele profile lor 23 și 24. Fixarea plăcilor se face cu ajutorul șuruburilor 25, cu rol de împingere a plăcilor 19 de la marginile laterale ale cadrului 18 în profilele 23 și 24.

Pentru realizarea configuratiei pupitrului de comanda 17, in structura solicitata de fiecare scenariu, se vor urma pașii metodei descrise în continuare, conform diagramei din figura 6:

- c1. Se stabileste scenariul care se doreste a fi implementat;
- c2. Se fixeaza obiectivullobiectivele care trebuie realizate prin parcurgerea scenariului de simulare virtuala;
- c3. Se identifica grupul tinta al utilizatorilor care vor fi instruiti cu ajutorul scenariului de simulare. In cazul unor scenarii vor exista mai multe tipuri de grupuri tinta cum ar fi grupul personalului specializat sau cu funcții de conducere, pe de o parte și grupul personalului obișnuit, cu funcții de operare obișnuite;

 $72$ 

- c4. Se stabilesc competentele și abilitățile care vor fi dobândite de către membrii grupului tintă în urma instruirii prin parcurgerea scenariului;
- c5. Se selecteaza. elementele de comanda ~i control specifice, necesare obtinerii competentelor în contextul scenariului de simulare prestabilit;
- c6. Implementarea elementelor de comandă și control prin amplasarea module lor purtatoare pe pupitrul de comanda 17, m pozitii (linie-coloana) stabilite apriori.

Un exemplu de configurare a pupitrului de comanda pentru un scenariu de evacuare de pe o platformă marină se prezintă, partial, în tabelul din figura 12. La fiecare etapă de configurare a pupitrului (coloana 1) se precizează elementul/elementele de comandă și control utilizat (coloana 2), utilizatorul/utilizatorii acestuia (grupul tintă) și competentele pe care trebuie sa Ie atinga (coloana 3), pozitia modulului purtator al elementului de comandă în cadrul pupitrului indicată prin perechea linie-coloană (coloana 4) și imaginea pupitrului cu configuratia deja realizata pana la etapa respectiva (co loana 5).

Platforma tehnologică conform invenției asigură controlul centralizat al modulelor interschimbabile prin conectarea lor la un sistem cu microprocesor sau interfata standard de comunicatie, pentru transmiterea la distantă, într-o solutie cu sau fără fir, a datelor referitoare la starea comenzilor. O solutie care îndeplinește aceste cerinte este reprezentată de tehnologia SmartWire. Un exemplu de retea care conecteaza elementele de comanda ale pupitrului este ilustrat în figura 13. Topologia este de tip înlănțuit (daisy chain), legătura între elemente făcându-se cu un cablu serial 26 care pleacă de la un nod central 27, parcurge fiecare element de comandă 20 si se închide cu un terminator de retea. Nodul central 27 are rolul de a centraliza datele de la fiecare element unic adresabil si a pune la dispozitie datele mai departe către sistemul de simulare printr-un protocol standard comun (Profibus, Profinet, Modbus etc). Cablul serial 26 are rolul de a realiza comunicarea intre nodul central și elementele de comandă 20, cât și alimentarea cu energie electrică a elementelor din sursa integrată în nodul central 27. Astfel, configurarea pupitrului de comanda pentru a corespunde unui scenariu de simulare, se reduce la montarea fizica a elementelor de comanda in modulele pupitrului, pozarea cablului serial, sertizarea mufelor aferente elementelor de comandă și conectarea lor. Un nod central poate gestiona pana la 99 de elemente, ceea ce satisface necesitatile oricarui scenariu folosit.

In afara elementelor de comanda reale, amplasate pe panoul de comanda 17, utilizatorul poate interactiona cu 0 serie de instrumente si elemente de comanda virtuale amplasate pe unul dintre ecranele 3 utilizate la proiectia 3D. Instrumentele virtuale vor fi actionate pe baza gesturilor (miscărilor) captate de către sistemul de tracking 6.

Sistemul software al platformei tehnologice de instruire, conform inventiei se compune dintr-un portal Web care asigură conectarea la o bază de date Microsoft SQL Server care stochează obiecte 3D și scenarii de realitate virtuală numite generic modele 3D, precum și o aplicatie software proprie care comunica cu componentele sistemului hardware de la care primeste sau spre care trimite date.

Portalul Web se creează cu ajutorul limbajelor HTML 5, Javascript și C# integrate cu ajutorul tehnologiei ASP.NET a frrmei Microsoft. Rolul sau este de a centraliza resursele 3D necesare la realizarea scenariilor. Conectarea 1a baza de date se face prin instrumentul ASP.NET WebApi.

La accesarea portalului Web de catre un utilizator, acesta va fi directionat automat spre pagina de prezentare a portalului de unde va putea sa navigheze prin el si sa vizualizeze, sa descarce sau sa încarce resurse 3D, în mod intuitiv, prin folosirea tab-urilor (paginilor).

Resursele 3D reprezintă modelele 3D ale obiectelor care vor compune lumea virtuală în care va avea loc simularea. Aceste modele 3D vor fi create și încărcate într-un format specific, acceptat de apIicatia software in care vor fi realizate simularile.

Modelele 3D vor putea fi incarcate intr-una din cele doua categorii generale: obiect 3D sau scenă 3D. Scenele 3D reprezintă spațiul general in care se desfășoară simularea, de exemplu, marea sau uscatul. In cadrul acestora vor fi plasate obiectele 3D care definesc efectiv spatiul simulării.

Obiectelor 3D incarcate in baza de date Ii se asociaza un atribut de stare cu doua valori: activ sau pasiv. Obiectele 3D active sunt cele care permit interactiunea cu ele, de exemplu, o ușă care permite accesul în alte spații, o stație de emisie recepție etc. În categoria obiectelor 3D pasive intra acele obiecte care participa la crearea lumii virtuale, dar nu necesita interactivitate. Astfel de obiecte ar putea fi, de exemplu, spațiul în care se desfășoară simularea, piese de mobilier, obiecte decorative etc.

Inregistrarile bazei de date au 0 anumita structura care include cel putin urmatoarele câmpuri, obligatoriu de completat atunci când utilizatorul încarcă un nou model 3D, cu numele și semnificatiile mentionate în continuare:

I. Titlu Denumirea obiectului sau a scenei 3D

FS

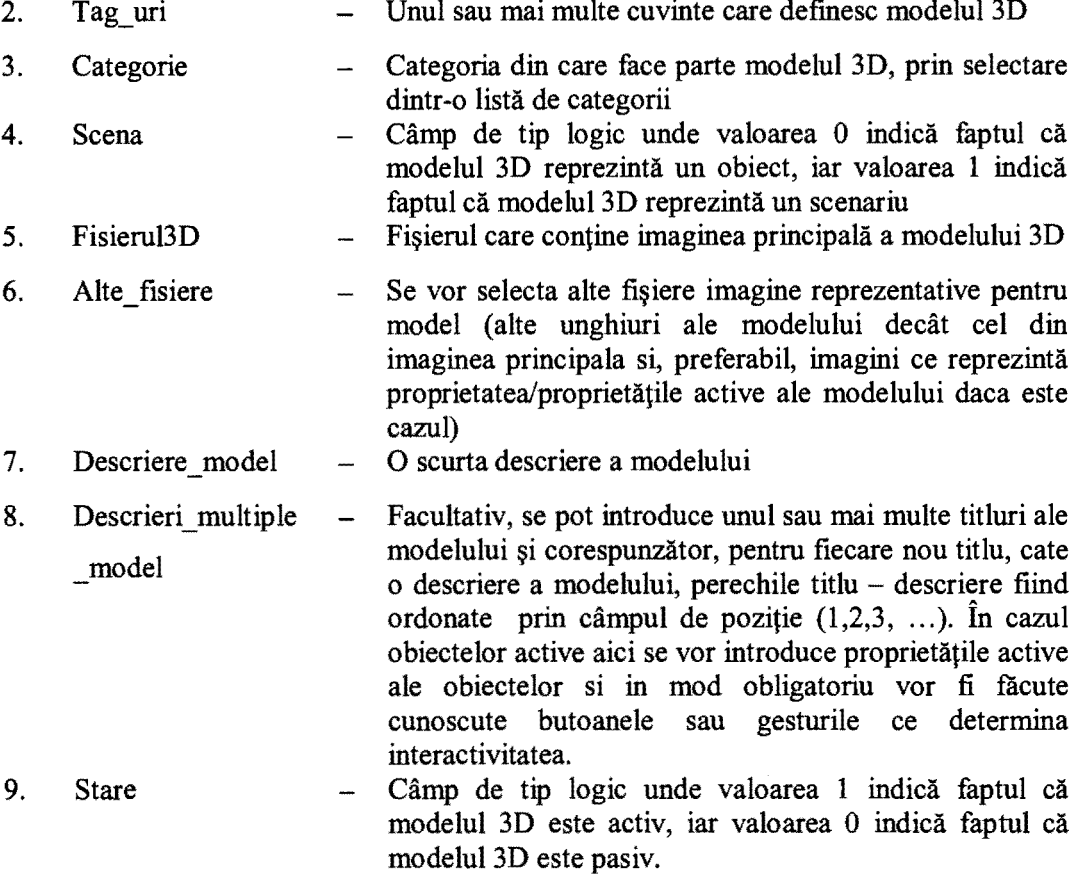

Dupa incarcarea fiecarui model 3D in baza de date, se va trimite, in mod automat, un email de notificare catre administratorul portalului, acesta avand posibilitatea de a-I valida sau de a-I invalida. Prin validare, modelul3D devine accesibil utilizatorilor.

Modelele 3D incarcate in baza de date pot face obiectul unui sistem de rating prin care utilizatorii acestora își exprimă părerea prin note de la 1 la 5, 1 fiind cel mai mic calificativ, iar 5 cel mai mare. În contextul aceluiași sistem de rating, baza de date a modelelor 3D stochează informații privind numărul de vizualizări și numărul de descărcări ale fiecărui model, precum și data la care modelul a fost încărcat, cu opțiunea ca unele dintre aceste informații să nu fie accesibile utilizatorilor obișnuiți.

Utilizatorii portalului Web pot accesa lista completa a modelelor 3D valide, indiferent de starea (activ/pasiv) și de tipul (obiect 3D/scenă 3D) lor, prin intermediul paginii "Componente 3D".

フム

Există însă și posibilitatea de a selecta doar lista scenelor 3D, în cadrul paginii "Scene 3D".

O multime de setări sau date referitoare la baza de date și la portalul Web pot fi operate prin accesarea paginii "Setări" a acestuia. Aceste setări se referă la:

- 1. Categorii pentru componente se definesc categoriile in care se încadrează modelele 3D prin introducerea unor date ca titlul, codul si 0 scurta descriere a categoriei.
- 2. Categorii operatori portal se definesc categoriile in care se încadrează operatorii si drepturile acestora in cadrul portalului.
- 3. **Operatori portal**  utilizatorii cu drepturi de administrare a portalului au acces la lista completă a operatorilor și a datelor acestora (nume, prenume, utilizator, parola etc.), putând crea, modifica, șterge, activa sau dezactiva conturi.
- 4. **Lista notificari sistem**  accesarea de ditre administratorii portalului a notificarilor care le-au fost adresate. Structura unei notificări cuprinde: subiectul notificării, descrierea, destinatarul, data solicitarii, data la care a fost transmisa si rezultatul transmisiei.
- 5. **Lista cai stocare media**  setarea cailor de stocare a datelor. Intrucat dimensiunea spațiului de stocare necesar memorării modelelor 3D poate varia foarte mult, s-a luat în calcul posibilitatea adăugării unor noi spatii și implicit, a căilor lor sau a modificarii unora existente.
- 6. **Blocari adrese IP**  introducerea adreselor IP ale unor utilizatori ai portalului ale diror actiuni sunt considerate nocive pentru buna functionare a acestuia, cu scopul blocarii accesului lor.

Se descrie în continuare funcționalitatea platformei, în legătura cu figura 10.

Totalitatea funcțiilor platformei tehnologice care asigură desfășurarea unor sesiuni de training se realizează prin module software care pot fi grupate în patru mari categorii și anume: module de interfata cu sistemele hardware, module pentru procesarea datelor achizitionate de la componentele hardware, module nucleu si module pentru realizarea unor functii speciale.

La interactiunea utilizatorului cu oricare dintre elementele hardware ale sistemului de instruire ( banda rotativa, sistem de tracking, panou de comanda, joystick) modulele de interfata specifice fiecarei componente hardware (modul de orientare, modul de procesare imagine, modul de comunicare panou, modul de orientare II) preiau semnale de la aceste componente si Ie proceseaza primar, independent si local. Rezultatele acestor prelucrari sunt apoi transmise module lor nucleu de pe un calculator central unde sunt interpretate si transformate in actiuni asupra lumii virtuale in care se desfășoară instruirea, pe de o parte si acțiuni asupra sistemelor hardware, pe de altă parte. Acțiunile asupra mediului virtual vizează conținutul acestuia si modul de redare in sistemul de proiectie 3D, precum si elementele de interactivitate intre mediul virtual si cel real. Actiunile asupra sistemelor hardware constau in actionari ale unor elemente de comandă și control de pe panou (de exemplu, aprinderea unor indicatori luminoși de pe panoul de comanda, transmiterea de mesaje prin statia de emisie-receptie etc.), actiuni asupra benzii rotative (modificarea orientării), precum și asupra sistemului de proiecție 3D si a sistemului de sonorizare.

Modulul de live streaming permite transmiterea online a unei sesiuni de instruire, transmisia avand ca scop supravegherea unei sesiuni de instruire sau de teste de catre un supervizor aflat la distanta sau utilizarea sistemului in scopuri demonstrative pentru diverse părți interesate. Sesiunile de live streaming sunt bidirectionale, astfel ca cel care urmărește poate interveni direct in procesul de testare sau de instruire.

Modulul de conectare la distanta permite crearea unor sesiuni de instruire pentru echipe. Modulul permite conectarea, prin intranet sau internet pe baza de IP, a doua sau mai multe sisteme de proiectie 3D. In cazul in care se realizeaza acest lucru un sistem va prelua rolul de Master si va furniza celorlalte sisteme parametrii generali ai sesiunii de lucru sau de testare. Fiecare sistem va procesa datele local si va schimba informatiile in timp real cu sistemul Master, astfel incat actiunile celor care participa sa fie sincronizate in timp real.

Modulul de testare inglobeaza functii care permit inregistrarea unei sesiuni de instruire, crearea de scenarii de testare, inregistrarea traseului si a activitatilor realizate de un cursant in timpul unei sesiuni, crearea de teste si un sistem centralizat de gestionare a testelor si a utilizatorilor.

Instructorul aflat în locația in care este amplasat sistemul de proiecție poate interveni in procesul de instruire utilizând două module, unul fiind modulul de live streaming, iar celălalt, modulul AR (Augmented Reality). Cu ajutorul modulului AR instructorul poate sa trimită date în diverse formate (grafic, text, audio, video) direct pe 0 pereche de ochelari de tip AR astfel incat sa modifice parcursul normal al unui scenariu de instruire sau de testare a cursantului.

 $\vec{z}$ 

o sesiune de training cu ajutorul platformei tehnologice, conform inventiei, presupune parcurgerea următoarelor etape:

- t1. Pregătirea scenariului de training  $-$  se creează un scenariu nou utilizând baza de date cu obiecte și scene 3D, acesta se validează de către un expert (un utilizator cu funcție specială) și apoi se creează un set de teste pentru verificarea cunoștințelor celor instruiți;
- t2. Pregatirea echipamentelor hardware panoul de cornanda se configureaza prin selectarea  $\pi$ i fixarea de module purtătoare de elemente de comanda și control, astfel încât să asigure desfăsurarea scenariului de simulare. De asemenea, se setează sistemul de tracking;
- t3. Parcurgerea, de catre cursant, a uneia sau a mai multor sesiuni de acomodare cu platforrna tehnologica. Pe parcursul acestora, utilizatorul invata sa utilizeze sistemele hardware ale platformei tehnologice;
- t4. Instruirea propriu-zisa cursantul, imersat in mix-ul de mediu virtual si real oferit de pIatforrna tehnologica, parcurge scenariul de simulare pregatit anterior;
- $t5.$  Testarea cursantului prin parcurgerea unei sesiuni de testare, se verifică cunoștințele și abilitatile practice dobandite de cursant pe parcursul unei sesiuni de instruire propriu-zisa. Se descrie în continuare desfăsurarea unei sesiuni de instruire propriu-zisă a cursantilor pe platforrna tehnologica, confonn inventiei.

Cursantul intră în cubul de realitate virtuală unde are la îndemână o pereche de ochelari AR dotati cu un senzor pentru tracking si un dispozitiv de interactiune de tip joystick echipat cu senzor giroscopic (mouse 3D) si se pozitioneaza in fata panoului de cornanda. Simularea este pomita de la un buton de start de pe panoul de cornanda. Pe parcursul sesiunii de training utilizatorul interactioneaza cu sistemele hardware ale platfonnei (elementele de comanda de pe pupitrul de control, joystick etc.). Sernnalele electrice generate la actionarea unui element de comandă de pe panou sunt transformate in valori de tip boolean sau semnale digitale continue utilizate la comanda unor elemente virtuale din mediul de simulare. Sistemul de tracking interpreteaza pozitia corpului utilizatorului in interiorul cubului si modifica pozitia relativa a mediului virtual fata de acesta astfel încât mișcările utilizatorului sa genereze schimbarea unghiurilor de afisare a mediului virtual.

o sesiune de instruire propriu-zisa a cursantului pe baza unui scenariu de simulare este urmată, de regulă, de o sesiune de testare a sa, pe același scenariu. în timpul testului examinatorul poate sa intervină in timp real in desfăsurarea scenariului. Astfel, o primă modalitate de intervenție constă în modificarea anumitor parametri ai obiectelor lumii virtuale astfel încât desfășurarea testului să prezinte anumite schimbări în raport cu ceea ce a parcurs cursantul in etapa de acomodare sau de instruire propriu-zisa. De exemplu, pentru 0 simulare a unui traseu de evacuare se bot bloca câteva usi astfel încât traseul normal de evacuare sa nu mai poată fi urmat, cursantul trebuind sa găsească o deviație de la traseu, așa cum îl știa din etapa de acomodare sau de instruire, pentru a reveni cat mai repede pe traseul de evacuare marcat. A doua modalitate de intervenție a examinatorului în scenariul de test este sa declanșeze diverse elemente de pe panoul de comanda, de exemplu, lumini de avertizare. Declanșarea acestor elemente ale panoului poate produce 0 serie de evenimente in mediul virtual la care cursantul trebuie sa găsească o rezolvare.

Intreaga sesiune de training este inregistrata automat si poate fi transmisa la distant a, in timp real, prin live streaming.

o capacitate speciala a sistemului de training este posibilitatea de conectare a doua sau mai multe puncte astfel incat sa se realizeze 0 sesiune de trening pentru 0 echipa intreaga. Sisteme pot fi amplasate în aceeași locație sau distribuite și conectate printr-o conexiune securizata.

Prin aplicarea inventiei se obtin urmatoarele avantaje:

- flexibilitate si reconfigurabilitate pentru diferite aplicatii specifice infrastructurilor critice  $\hat{\mathbf{z}}$
- conectarea la distanta ~i posibilitatea de instruire simultana a mai multor cursanti apartinând aceluiași grup
- reducerea costurilor prin instruire in mediul virtual in comparatie cu reproduceri ale mediilor reale
- posibilitatea de instruire in mod repetat, cu interventia unui supervizor in procesul de instruire si testare.

こつ

### **REVENDICĂRI**

- 1. Platformă tehnologică de instruire pentru protecția și siguranța personalului din infrastructurile critice alcătuită dintr-un sistem software și un sistem hardware compus dintr-un cub de proieclie (1) prevazut cu un sistem de ecrane de protectie (3) cu proiectoare (4) montate pe traversele cubului cu ajutorul unor sisteme reglabile (5), un sistem de sonorizare, un sistem de tracking (6), un pupitru de comanda (17), un joystick (28) prevăzut cu un senzor giroscopic care măsoară mișcările de rotație ale mâinii utilizatorului (2), caracterizată prin aceea că, pentru a oferi flexibilitate, reconfigurabilitate și pentru a spori gradul de imersiune a utilizatorului (2) în mediul virtual, pupitrul de comanda (17) are 0 structura modulara alcatuita dintr-un suport (18) pe care se montează niste plăci tipizate (19) care sustin elementele de comandă (20), podeaua (7) fiind prevăzută cu un sistem de mișcare pe loc format dintr-o placă rotativă (8) care face o miscare  $(C)$  de pivotare in jurul axei Z si pe care este montată o bandă de alergare (9) care execută o mișcare de translatie (B) în sens contrar deplasării utilizatorului (2) și o miscare de rotatie (A) prin care simulează deplasarea acestuia pe scări.
- 2. Platformă tehnologică de instruire pentru protecția și siguranța personalului din infrastructurile critice, conform revendicării 1, caracterizată prin aceea că, pentru a putea fi înclinată și a simula mersul pe scări, banda de alergare (9) este alcătuită dintr-o rama (10) prevazuta Ia mijloc cu doi suporti cu care se fixeaza axul (13) sprijinit in lagărele  $(14)$  ale plăcii rotative  $(8)$  și având la capete doi cilindrii  $(11)$  care poartă banda (12), iar pentru evitarea alunecarea utilizatorului pe banda, in special dind se simuleaza deplasarea pe scări, banda (12) este prevăzută cu mici praguri (15) și cu o balustradă (16), montată pe rama (10).
- 3. Platformă tehnologică de instruire pentru protecția și siguranța personalului din infrastructurile critice, conform revendicării 1, caracterizată prin aceea că, pentru configurarea rapidă și usoară, pupitrul de comandă (17) este alcătuit dintr-un cadru dreptunghiular (18) divizat în linii  $(A, B, C, ...)$  formate de profilele orizontale (23) și (24) intre care se introduc placile tipizate (19) care se blocheaza la capete cu ajutorul ~uruburilor (25)., coloanele (1-5) formandu-se prin aIaturarea pIacilor (19).
- 4. Platformă tehnologică de instruire pentru protecția și siguranța personalului din infrastructurile critice, conform revendicării 3, caracterizată prin aceea că, plăcile (19)

 $69$ 

sunt tipizate avand forma patrata cu latura de lungime (a) sau multiplu de (a) sau dreptunghi cu laturile de lungime  $(a)$  și  $(2a)$ .

- 5. Platformă tehnologică de instruire pentru protecția și siguranța personalului din infrastructurile critice, conform revendicării 3, caracterizată prin aceea că, pe o placă (19) se poate monta unul sau mai multe elemente de comandă (20).
- 6. Metoda pentru configurarea panoului de comandli. (17), **caracterizati prin aceea** ca, pentru adaptarea la un scenariu de simulare, se parcurg următorii pașii:
	- cl. Se stabileste scenariul care se doreste a fi implementat;
	- c2. Se fixeaza obiectivuVobiectivele care trebuie realizate prin parcurgerea scenariului de simulare virtuala;
	- c3. Se identifică grupul țintă al utilizatorilor care vor fi instruiți cu ajutorul scenariului de simulare. in cazul unor scenarii vor exista mai multe tipuri de grupuri tinta cum ar fi grupul personalului specializat sau cu funcții de conducere, pe de o parte și grupul personalului obișnuit, cu funcții de operare obișnuite;
	- c4. Se stabilesc competentele și abilitățile care vor fi dobândite de către membrii grupului tinta in urma instruirii prin parcurgerea scenariului;
	- c5. Se selectează elementele de comandă și control specifice, necesare obținerii competentelor in contextul scenariului de simulare prestabilit;
	- c6. Implementarea elementelor de comandă și control prin amplasarea modulelor purtătoare pe pupitrul de comandă 17, în poziții (linie-coloană) stabilite apriori.
- 7. Metodă pentru de training cu ajutorul platformei tehnologice, conform revendicării 1, caracterizată prin aceea că, o sesiune de training presupune parcurgerea următoarelor etape:
	- tl. Pregătirea scenariului de training  $-$  se creează un scenariu nou utilizând baza de date cu obiecte și scene 3D, acesta se validează de către un expert (un utilizator cu funcție specială) și apoi se creează un set de teste pentru verificarea cunoștințelor celor instruiti;
	- t2. Pregătirea echipamentelor hardware panoul de comanda se configurează prin selectarea și fixarea de module purtătoare de elemente de comanda și control, astfel încât să asigure desfășurarea scenariului de simulare. De asemenea, se setează sistemul de tracking;

 $\mathcal{L} \mathcal{R}$ 

- t3. Parcurgerea, de către cursant, a uneia sau a mai multor sesiuni de acomodare cu platforma tehnologica. Pe parcursul acestora, utilizatorul invata sa utilizeze sistemele hardware ale platformei tehnologice;
- t4. Instruirea propriu-zisa cursantul, imersat in mix-ul de mediu virtual si real oferit de platforma tehnologica, parcurge scenariul de simulare pregatit anterior;
- t5. Testarea cursantului prin parcurgerea unei sesiuni de testare, se verifică cunoștințele si abilitățile practice dobândite de cursant pe parcursul unei sesiuni de instruire propriu-zisa.
- 8. Platformă tehnologică de instruire pentru protecția și siguranța personalului din infrastructurile critice conform revendicarii 1, **caracterizati prin aceea** ca, sistemul software se compune dintr-un portal Web care asigura conectarea la 0 baza de date care stochează obiecte 3D și scenarii de realitate virtuală și o aplicație software proprie care comunică cu componentele sistemului hardware de la care primește sau spre care trimite date.
- 9. Platformă tehnologică de instruire pentru protecția și siguranța personalului din infrastructurile critice, conform revendicarii 1, **caracterizati prin aceea** ca, sistemul software include un modul de conectare la distanta care permite crearea unor sesiuni de instruire pentru mai multi cursanti prin conectarea simultana a doua sau mai multe sisteme de proiectie 3D, unul dintre acestea avand rol de master care va furniza celorlalte sisteme, de tip slave, parametrii generali ai sesiunii de trening.

 $2 - 2015 - 00625$ 

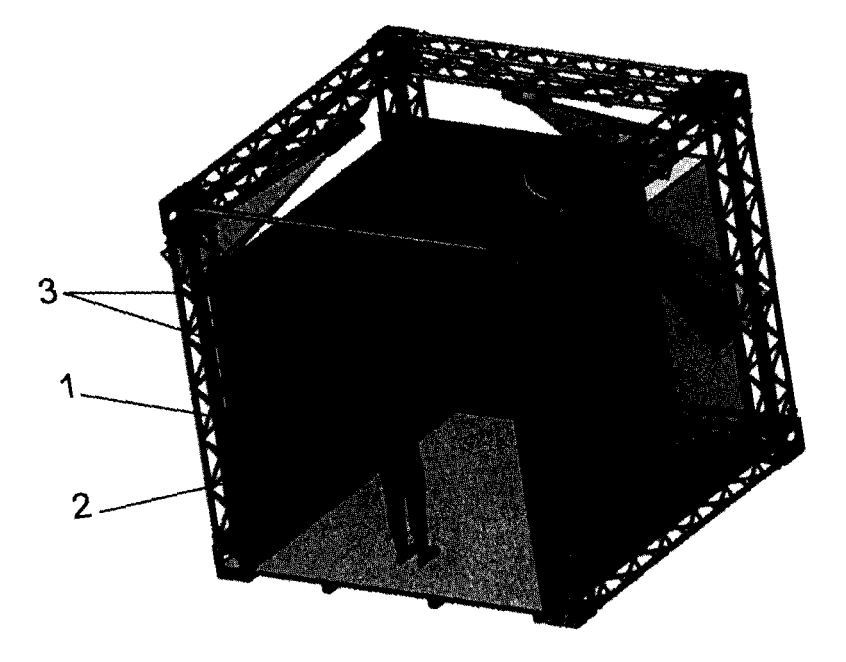

Figura 1

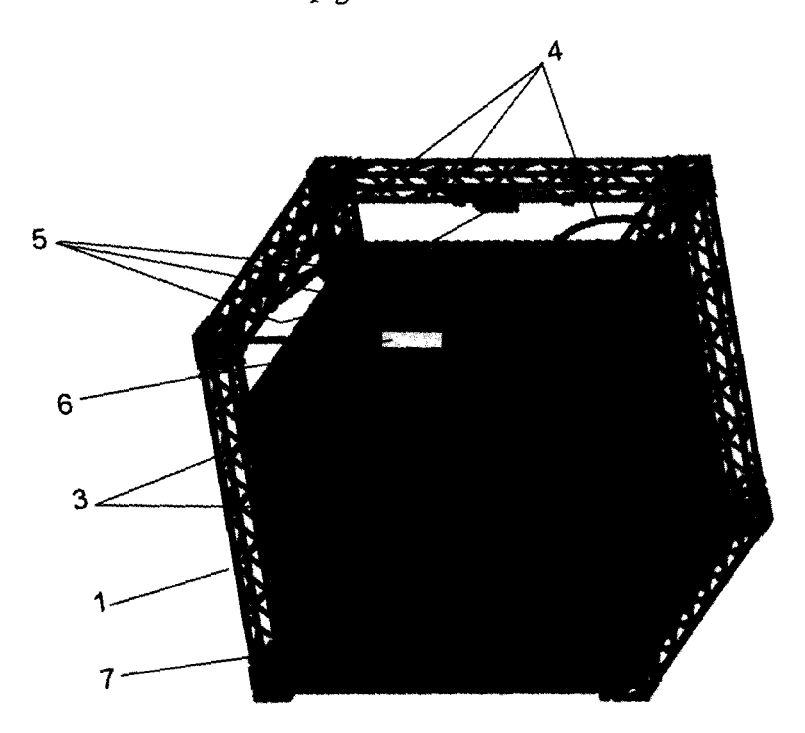

Figura 2

 $-2015 - 00625 - 66$ **1 -08- <sup>2015</sup>**

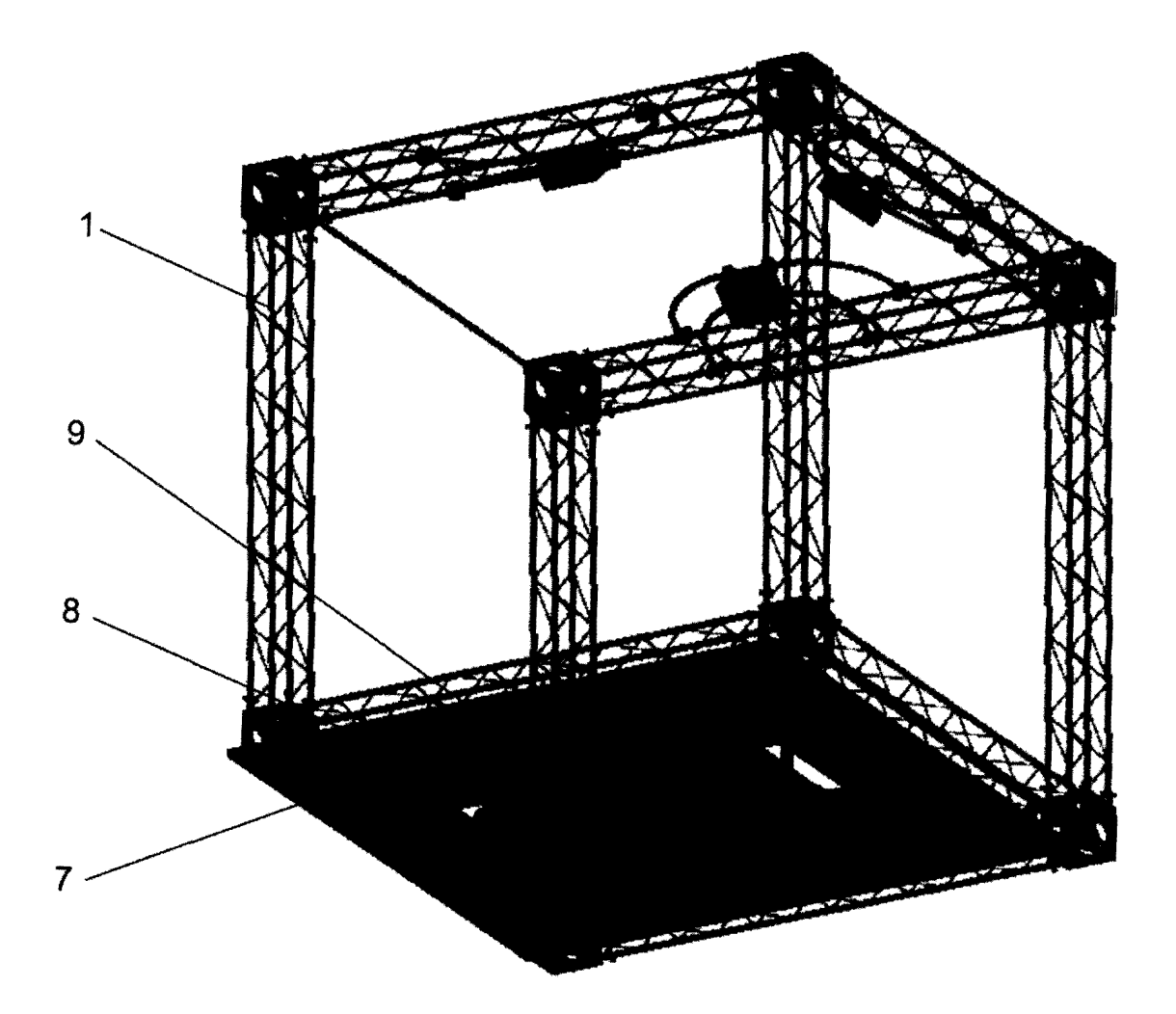

Figura 3

 $-2015$ ,  $-00625$ 

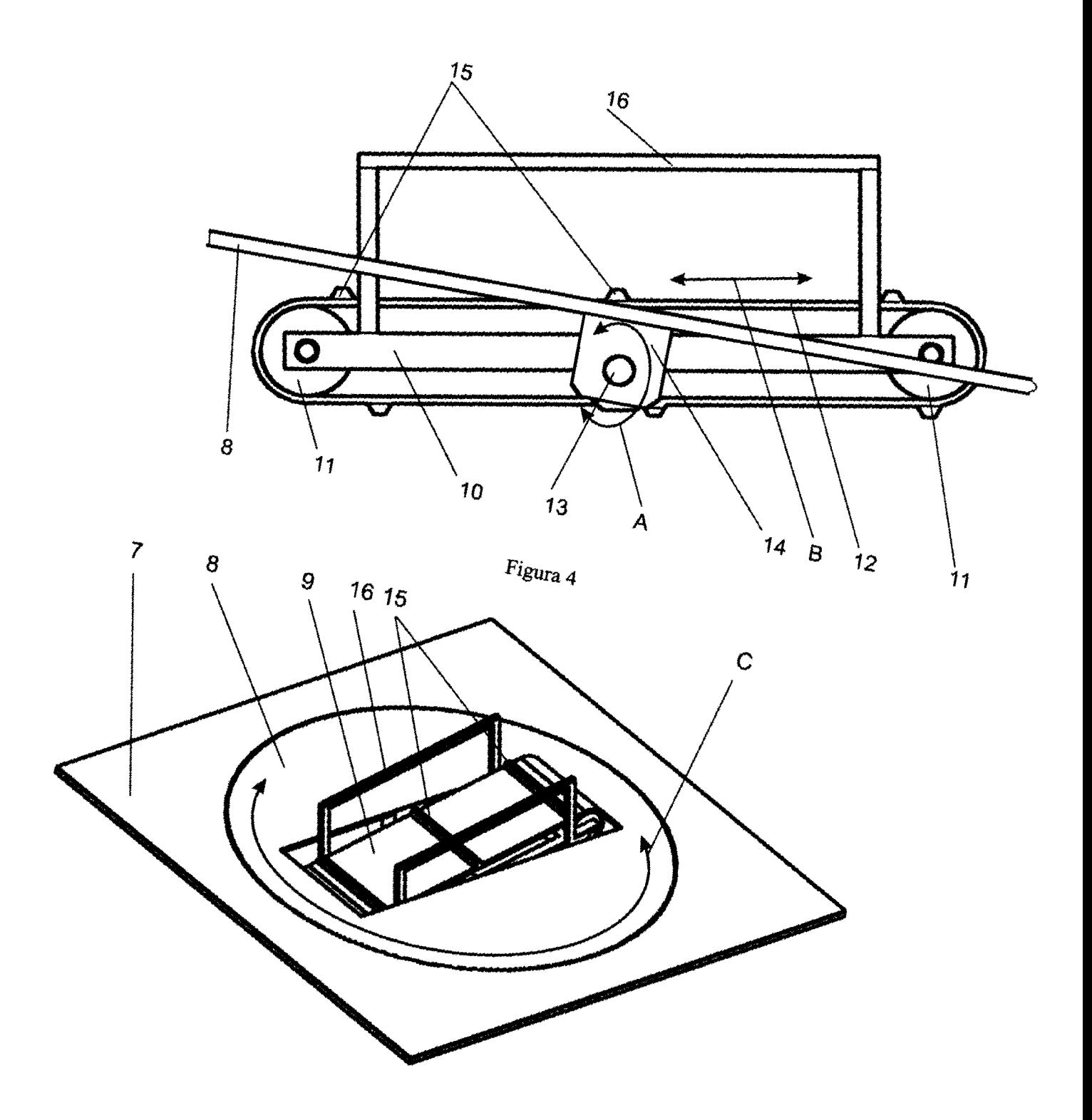

 $64$ 

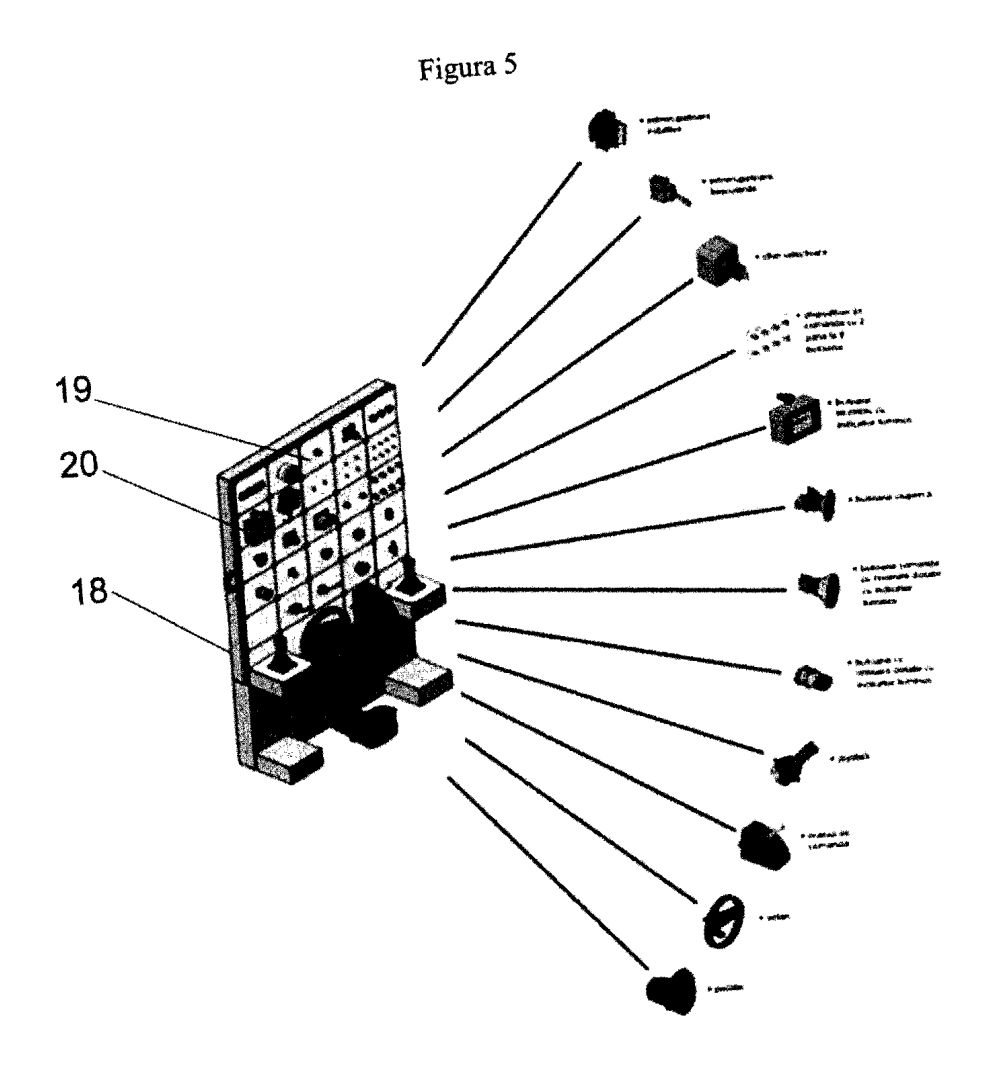

Figura 6

- 2015. - 00625 - 63<br>31 -08 - 2015

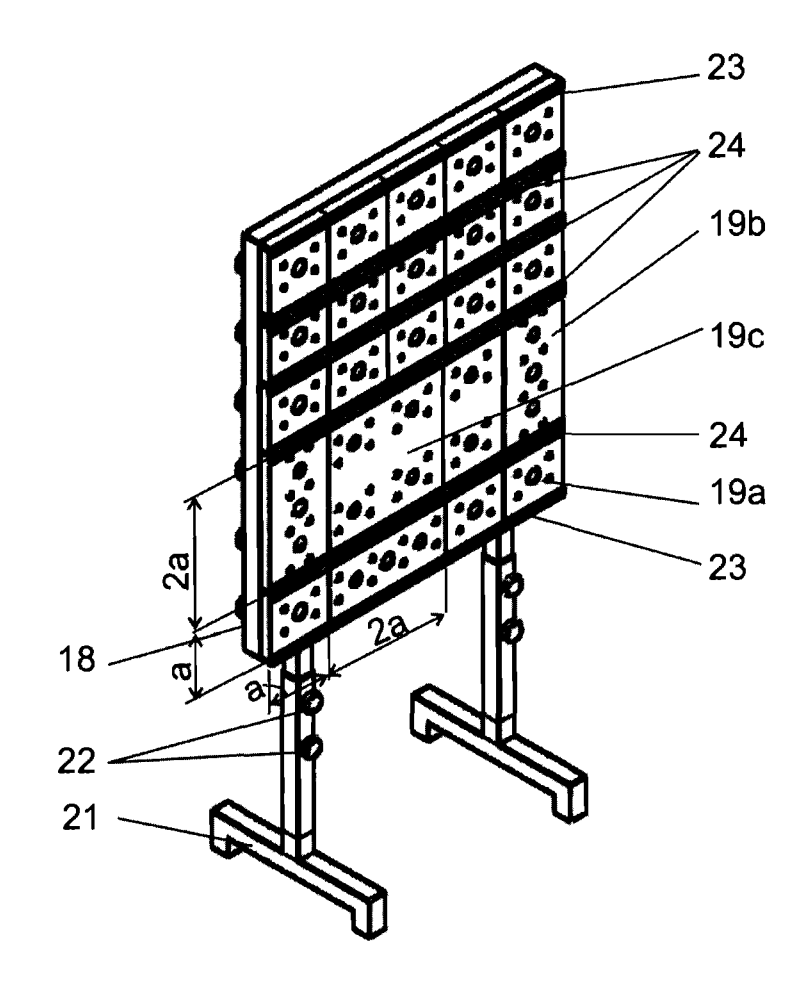

Figura 7

.,6L. **-2015,- DO 62 5..**  3**1 -08- <sup>2015</sup>**

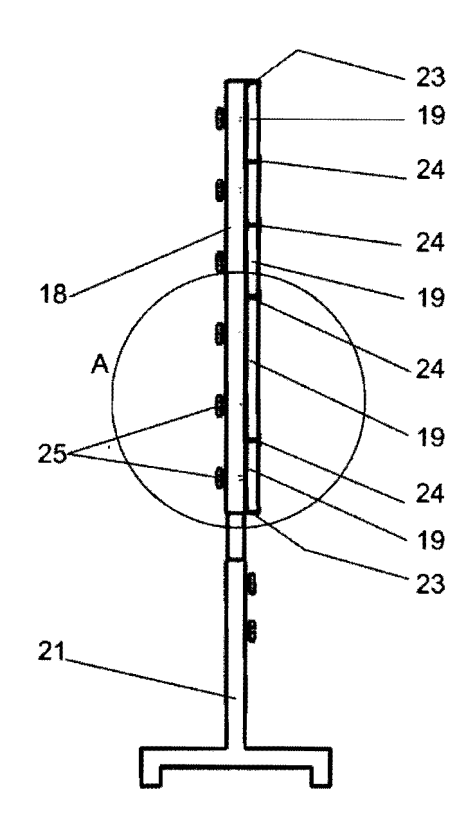

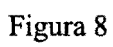

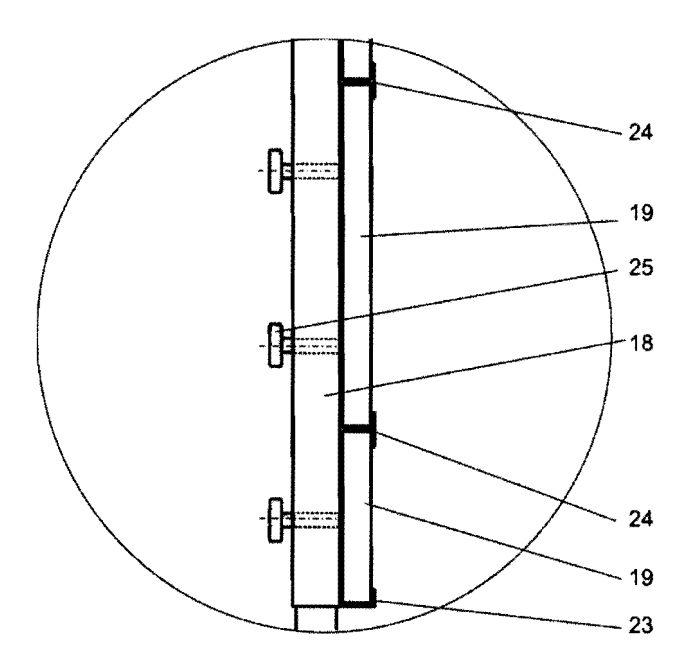

Figura 9

**pt/'-2015.- 00625 ..**  31 -08- **<sup>2015</sup>**

 $6($ 

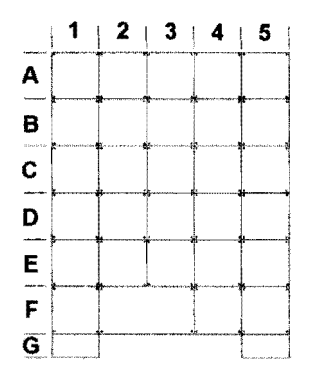

Figura 10

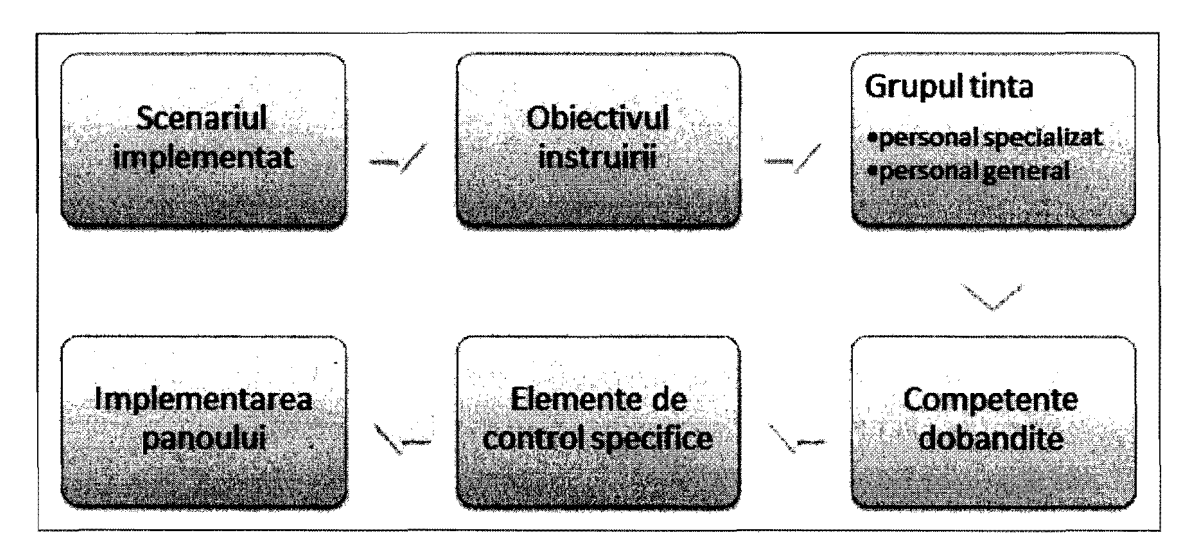

Figura 11

*rtt\_* **-2015,- OD625-** r;;e 31 -08- **<sup>2015</sup>**

| Nr.<br>crt.    | Elementul de<br>comandă                                                                | Utilizator/<br>Competente                                                                                                    | Pozitie element de<br>comandă                                                                                               | Amplasare pe pupitru                                                                                           |
|----------------|----------------------------------------------------------------------------------------|----------------------------------------------------------------------------------------------------|----------------------------------------------------------------------------------------------------|----------------------------------------------------------------------------------------------------|
| (1)            | (2)                                                                                    | (3)                                                                                                    | (4)                                                                                                    | (5)                                                                                                    |
| $\mathbf{1}$   | Buton "am<br>auzit<br>alarma"                                                          | OIM-Offshore<br>Installation<br>Manager                                                                                                  | A <sub>4</sub><br>buton simplu, cu<br>revenire. Înainte de<br>apăsare, va fi<br>evidențiat. După<br>apăsare, se va "stinge" | $\overline{3}$<br>$\overline{4}$ 5<br>₩.<br>A<br>B<br>Ĉ<br>D<br>E<br>F<br>G                                    |
| $\overline{2}$ | Cercul de<br>deblocare/<br>blocare uși<br>etanșe la<br>apă (OIM)                       | OIM și orice<br>persoană<br>instruită. Va<br>învăța să închidă<br>și să deschidă<br>uși etanșe la apă                                    | $F2-3$<br>Tot pupitrul se va<br>integra în peisajul ușii,<br>doar cercul va fi<br>identificat special cu<br>lumini.         | $\overline{e}$<br>$\overline{\mathbf{3}}$<br>$\overline{4}$<br>$\mathsf{s}$<br>٨<br>8<br>C<br>D<br>Ė<br>F<br>Ğ |
| 3              | <b>Buton</b> de<br>solicitare<br>status de la<br>operatorul<br>radio (OIM)             | OIM. În urma<br>apăsării va<br>cunoaște faptul<br>că trebuie să fie<br>bine informat<br>înainte de a lua<br>decizii în caz de<br>urgență | Butonul de pe pupitru<br>poate fi situat în<br>pătratul C1                                                                  | S.<br>э<br>1.<br>5<br>B<br>¢<br>D<br>E<br>F<br>Ġ                                                               |
|                |                                                                                        |                                                                                                    |                                                                                                    |                                                                                                    |
| 14             | Checklist de<br>bifat privind<br>activitatea<br>la locul de<br>adunare<br>(Utilizator) | orice persoană<br>instruită.<br>Persoana va<br>învăța<br>activitățile pe<br>care trebuie să<br>le execute la<br>locul de adunare         | E5<br>patru propoziții simple.                                                                                              | $\overline{e}$<br>3<br>4<br>$\mathbf{s}$<br>1<br>A<br>幽<br>B<br>Ċ<br>8<br>栅<br>D<br>E<br>F<br>Ġ                |

Figura 12

 $A - 2015 - 00625 - 59$  $31 - 08 - 2015$ 

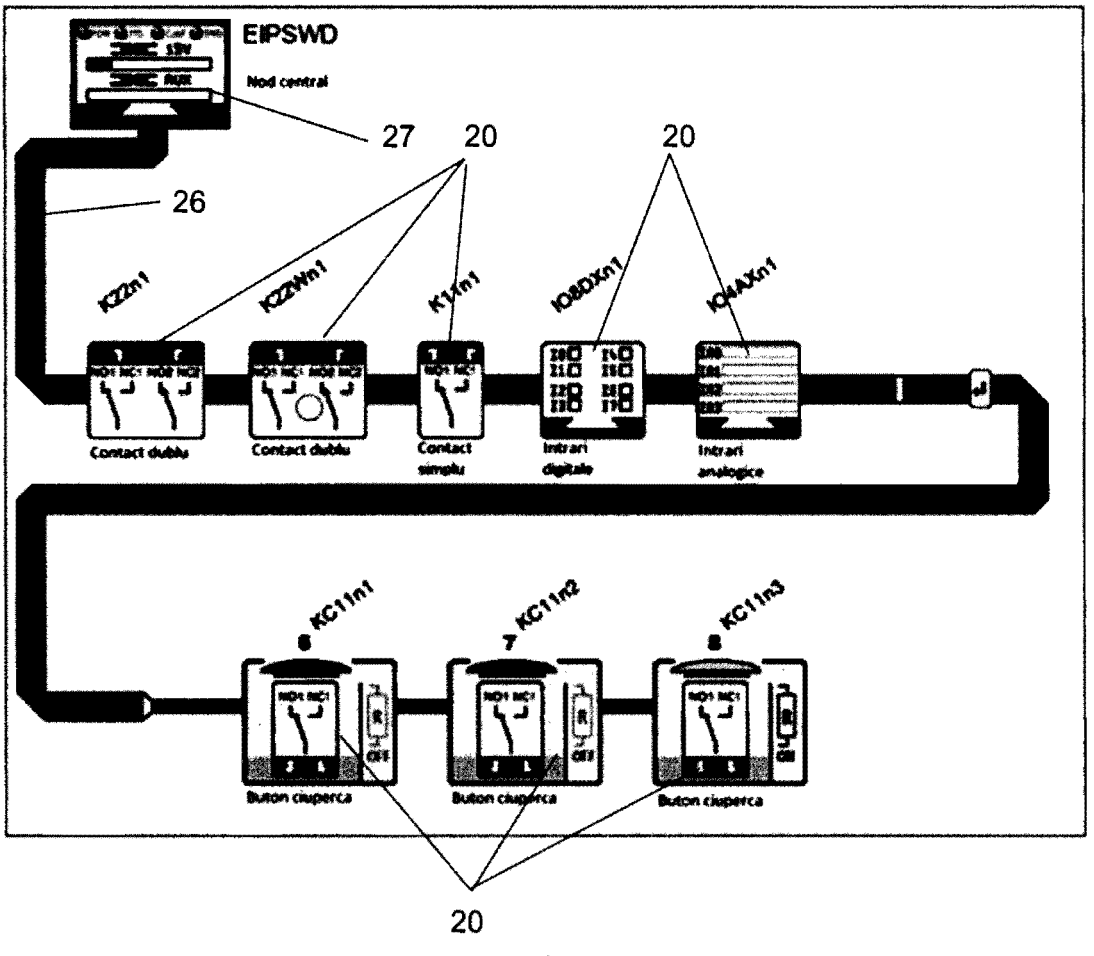

Figura 13

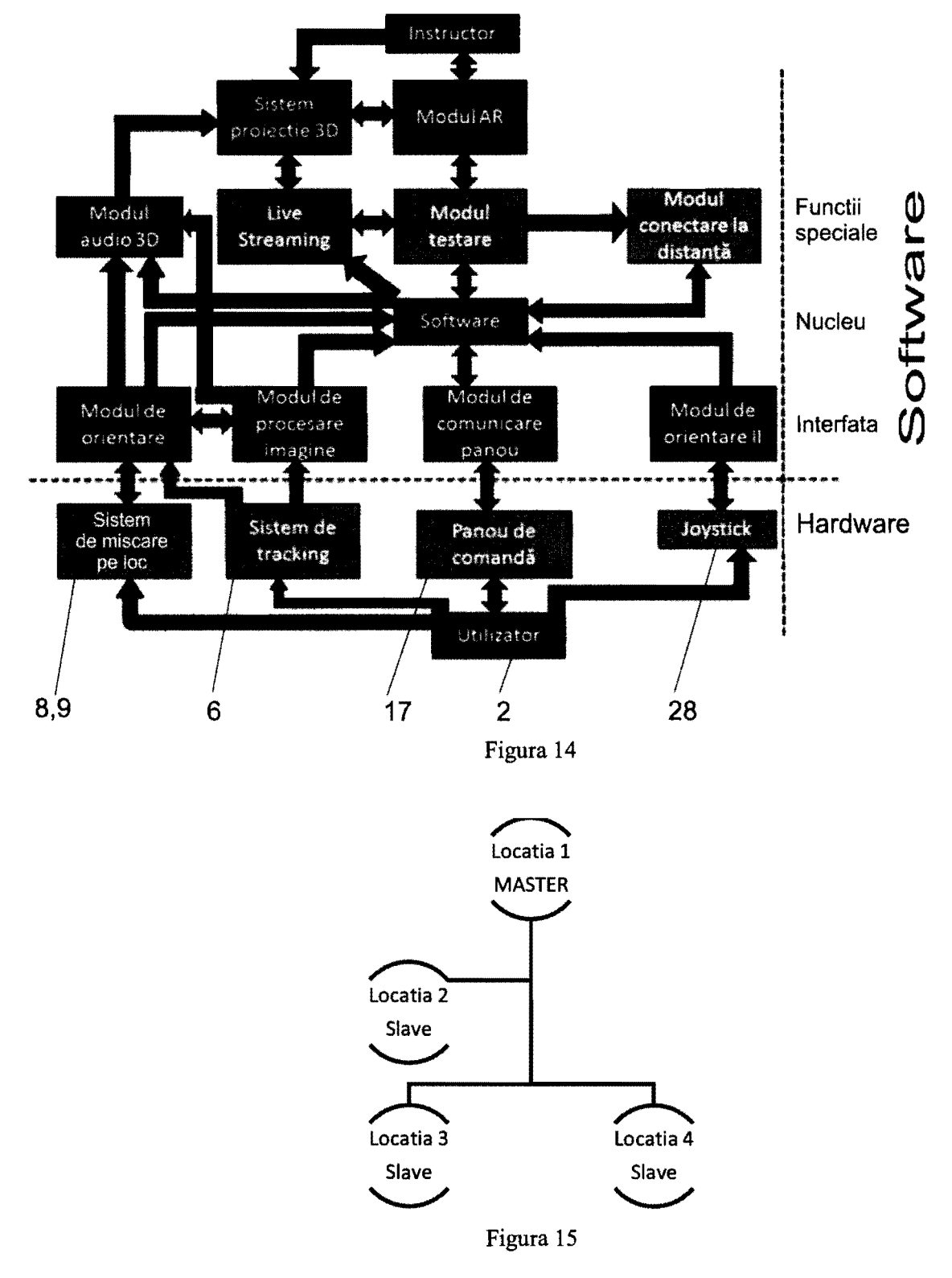